# **Locating Subscription Information**

Fire Tablet and Google Play

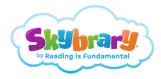

Important: If you uninstall the app, your subscription won't cancel.

## **Amazon/Fire Tablet**

Cancel auto-renew or review subscription renewal date.

Manage your appstore subscription from Amazon.com

- 1. Go to Your Account.
- 2. Select Your Apps under Digital Content and Devices.
- 3. Select Your Subscriptions under Manage.
  - · Cancel your subscription to turn auto renew off
  - Note your subscription renewal date and re-subscribe through iOS or skybrary.org after your current subscription expires

### **More Details**

Manage your appstore subscription from your Fire Tablet

- 1. Tap Apps.
- 2. Tap Store.
- 3. Open the menu, and then tap Manage Subscriptions.
  - · Cancel your subscription to turn auto renew off
  - Note your subscription renewal date and re-subscribe through iOS or skybrary.org after your current subscription expires

#### **More Details**

Note: If you turn off auto-renewal for a subscription, access continues until your current subscription expires.

### **Google Play**

Cancel auto-renew or review subscription renewal date.

Manage your appstore subscription from play.google.com

- 1. Go to play.google.com.
- 2. Check if you're signed in to the correct Google Account.
- 3. On the left, click My Subscriptions.
- 4. Under My Subscriptions
  - Cancel Subscription to turn auto renew off.
  - Note your subscription renewal date and re-subscribe through iOS or skybrary.org after your current subscription expires

#### **More Details**

### Manage your appstore subscription from Android Devices

- 1. Open the Google Play app.
- 2. At the top right, tap the profile icon.
- 3. Tap Payments & Subscriptions.
  - · Cancel Subscription to turn auto renew off.
  - Note your subscription renewal date and re-subscribe through iOS or skybrary.org after your current subscription expires

### **More Details**

Note: If you turn off auto-renewal for a subscription, access continues until your current subscription expires.